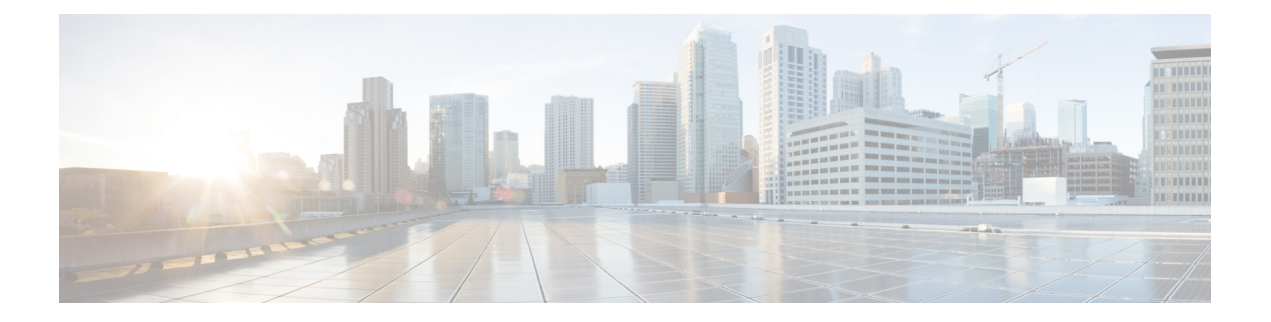

# **FlexConnect Commands**

- show [Commands,](#page-1-0) on page 2
- config [Commands,](#page-5-0) on page 6
- debug [Commands,](#page-16-0) on page 17

# <span id="page-1-0"></span>**show Commands**

### **show ap flexconnect**

To view the details of APs in FlexConnect mode, use the **show ap flexconnect** command.

**show ap flexconnect module-vlan** *ap-name*

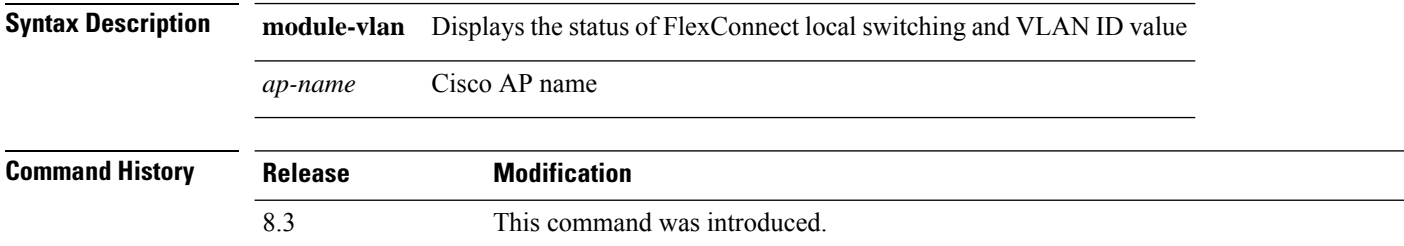

# <span id="page-1-2"></span>**show capwap reap association**

To display the list of clients associated with an access point and their SSIDs, use the **show capwap reap association** command.

**show capwap reap association**

**Syntax Description** This command has no arguments or keywords.

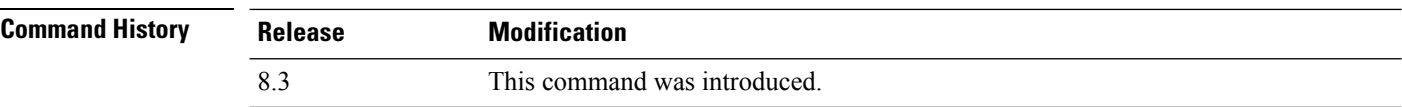

The following example shows how to display clients associated to an access point and their SSIDs:

(Cisco Controller) >**show capwap reap association**

#### **Related Topics**

config flexconnect group show [capwap](#page-1-1) reap status, on page 2

### <span id="page-1-1"></span>**show capwap reap status**

To display the status of the FlexConnect access point (connected or standalone), use the **show capwap reap status** command.

**show capwap reap status**

**Syntax Description** This command has no arguments or keywords.

**Command Default** None

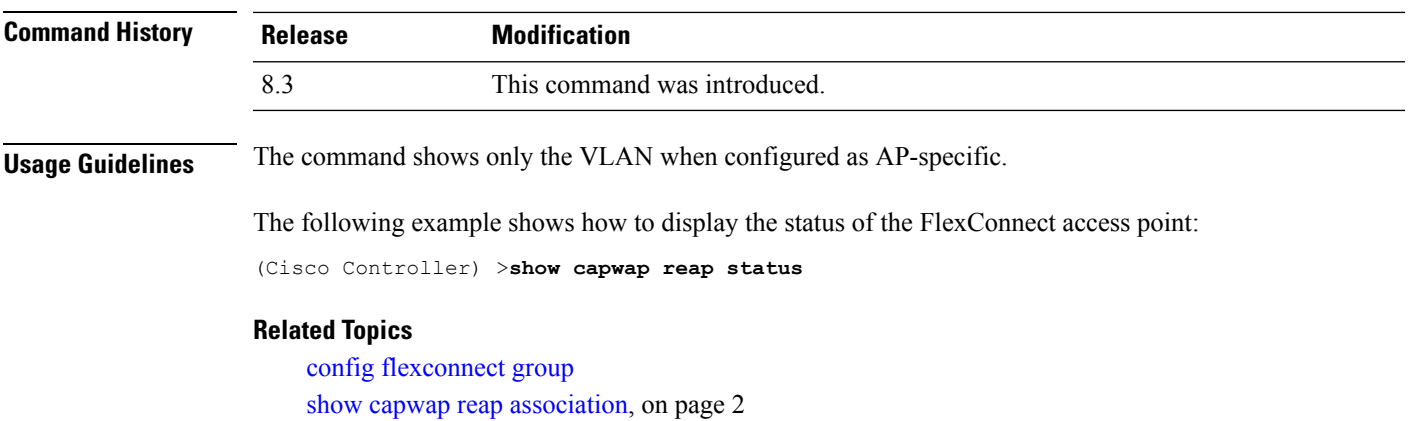

# **show flexconnect acl detailed**

To display a detailed summary of FlexConnect access control lists, use the **show flexconnect acl detailed** command.

**show flexconnect acl detailed** *acl-name*

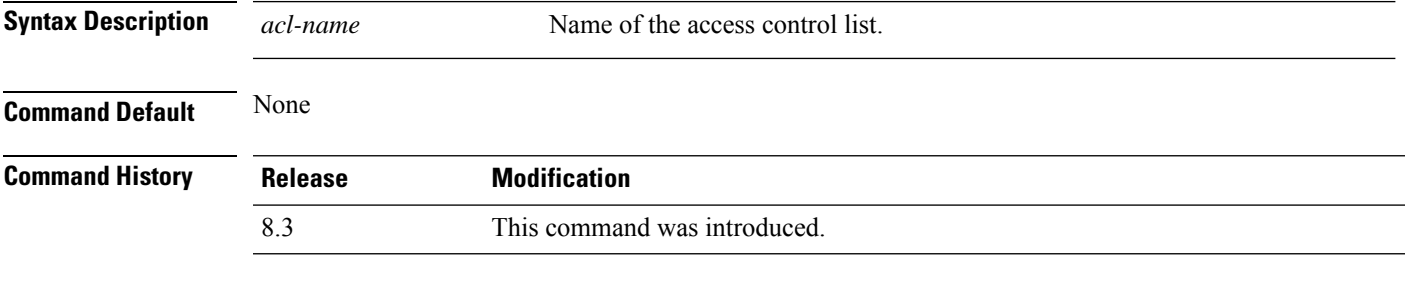

The following example shows how to display the FlexConnect detailed ACLs:

(Cisco Controller) >**show flexconnect acl detailed acl-2**

#### **Related Topics**

config [flexconnect](#page-10-0) [ipv6] acl, on page 11

# **show flexconnect acl summary**

To display a summary of all access control lists on FlexConnect access points, use the **show flexconnect acl summary** command.

**show flexconnect acl summary**

**Syntax Description** This command has no arguments or keywords.

**Command Default** None

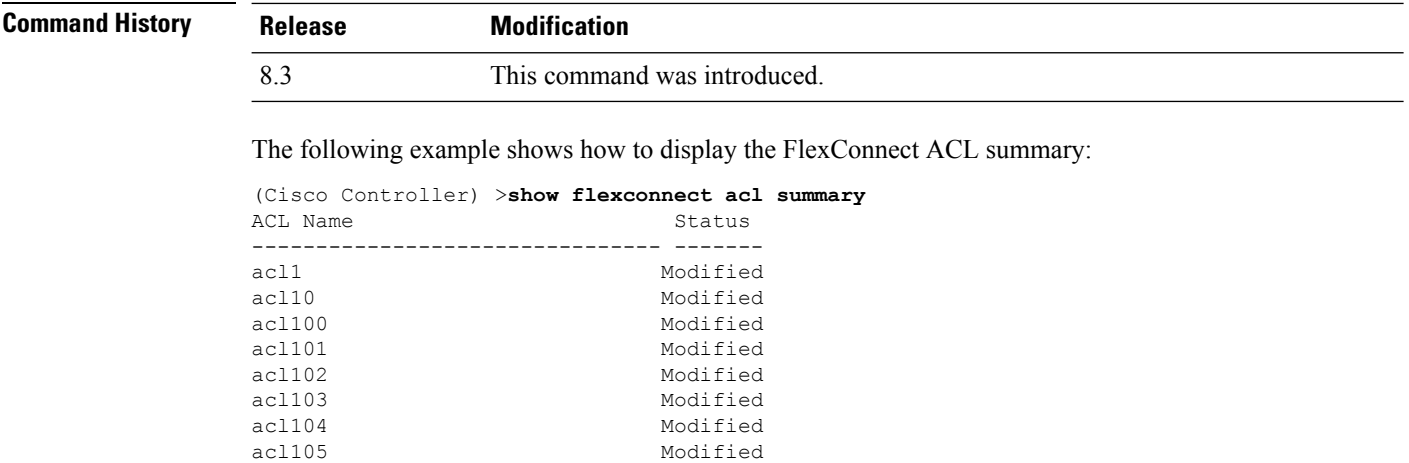

### <span id="page-3-0"></span>**show flexconnect group detail**

To display details of a FlexConnect group, use the **show flexconnect group detail** command.

**show flexconnect group detail** *group\_name* [**module-vlan** | **aps**]

acl106 Modified

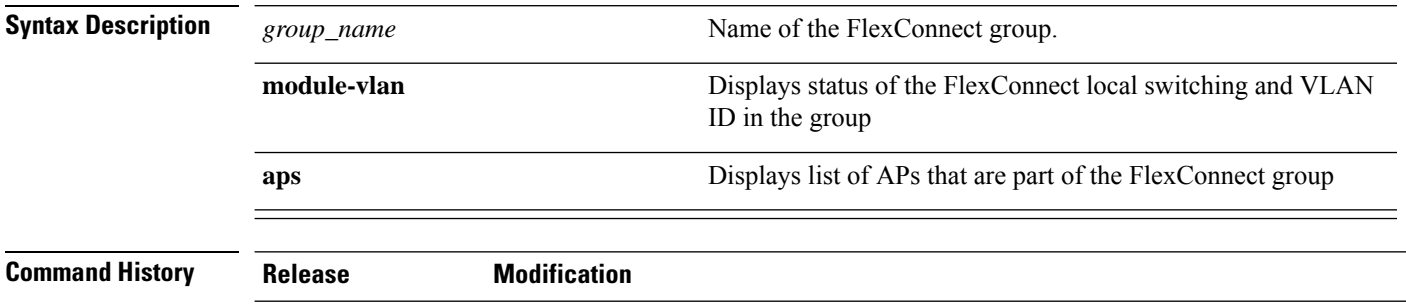

8.3 This command was introduced.

The following example shows how to display the detailed information for a specific FlexConnect group:

```
(Cisco Controller) >show flexconnect group detail myflexgroup
Number of Ap's in Group: 1
00:0a:b8:3b:0b:c2 AP1200 Joined
Group Radius Auth Servers:
Primary Server Index ..................... Disabled
Secondary Server Index .................... Disabled
```
#### **Related Topics**

config flexconnect group

### <span id="page-4-0"></span>**show flexconnect group summary**

To display the current list of FlexConnect groups, use the **show flexconnect group summary** command.

**show flexconnect group summary**

**Syntax Description** This command has no arguments or keywords.

**Command Default** None

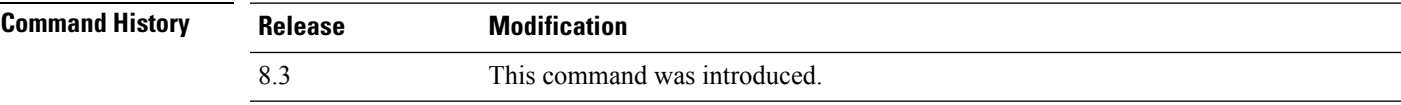

The following example shows how to display the current list of FlexConnect groups:

```
(Cisco Controller) >show flexconnect group summary
flexconnect Group Summary: Count 1
Group Name # APs
Group 1 1
```
#### **Related Topics**

config flexconnect group

# <span id="page-5-0"></span>**config Commands**

**Command Default** None

### <span id="page-5-2"></span>**config ap flexconnect policy**

To configure a policy ACL on a FlexConnect access point, use the **config ap flexconnect policy** command.

**config ap flexconnect policy** {**add** | **delete**} *acl\_name*

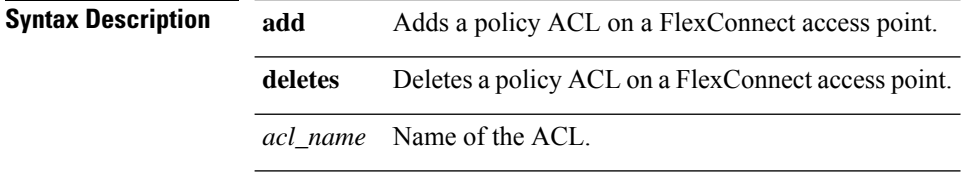

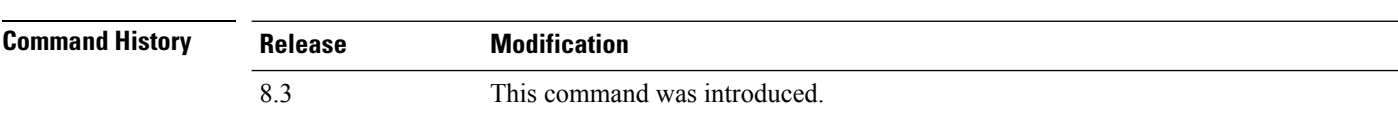

The following example shows how to add a policy ACL on a FlexConnect access point:

(Cisco Controller) >**config ap flexconnect policy add acl1**

#### **Related Topics**

config policy config wlan policy debug policy show policy show profiling policy summary

### <span id="page-5-1"></span>**config ap flexconnect vlan**

To enable or disable VLAN tagging for a FlexConnect access, use the **config ap flexconnect vlan** command.

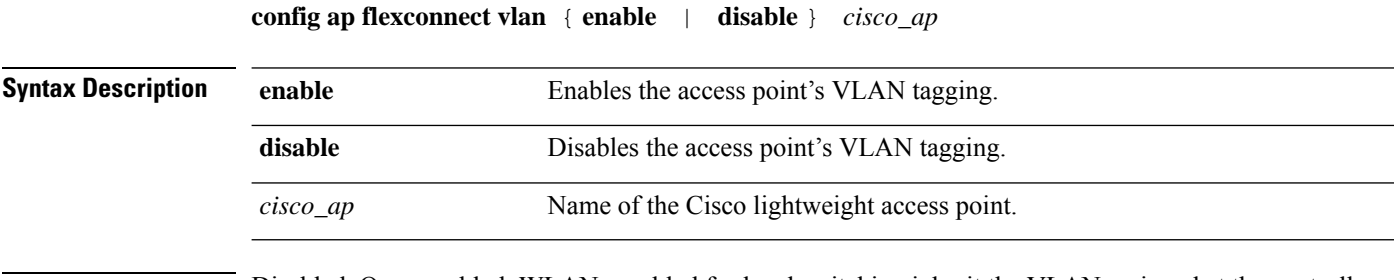

**Command Default** Disabled. Once enabled, WLANs enabled for local switching inherit the VLAN assigned at the controller.

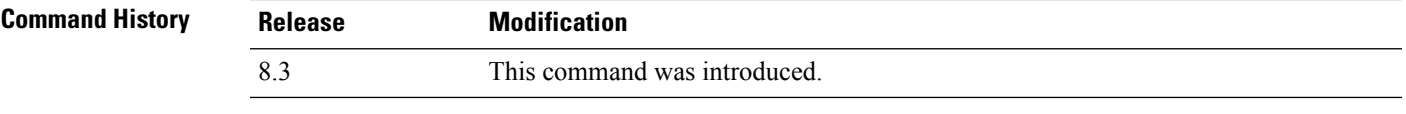

This example shows how to enable the access point's VLAN tagging for a FlexConnect access:

(Cisco Controller) >**config ap flexconnect vlan enable AP02**

#### **Related Topics**

config ap flexconnect radius auth set config ap [flexconnect](#page-5-1) vlan, on page 6 config ap [flexconnect](#page-6-0) vlan native, on page 7 config ap [flexconnect](#page-7-0) vlan wlan, on page 8

# <span id="page-6-1"></span>**config ap flexconnect vlan add**

To add a VLAN to a FlexConnect access point, use the **config ap flexconnect vlan add** command.

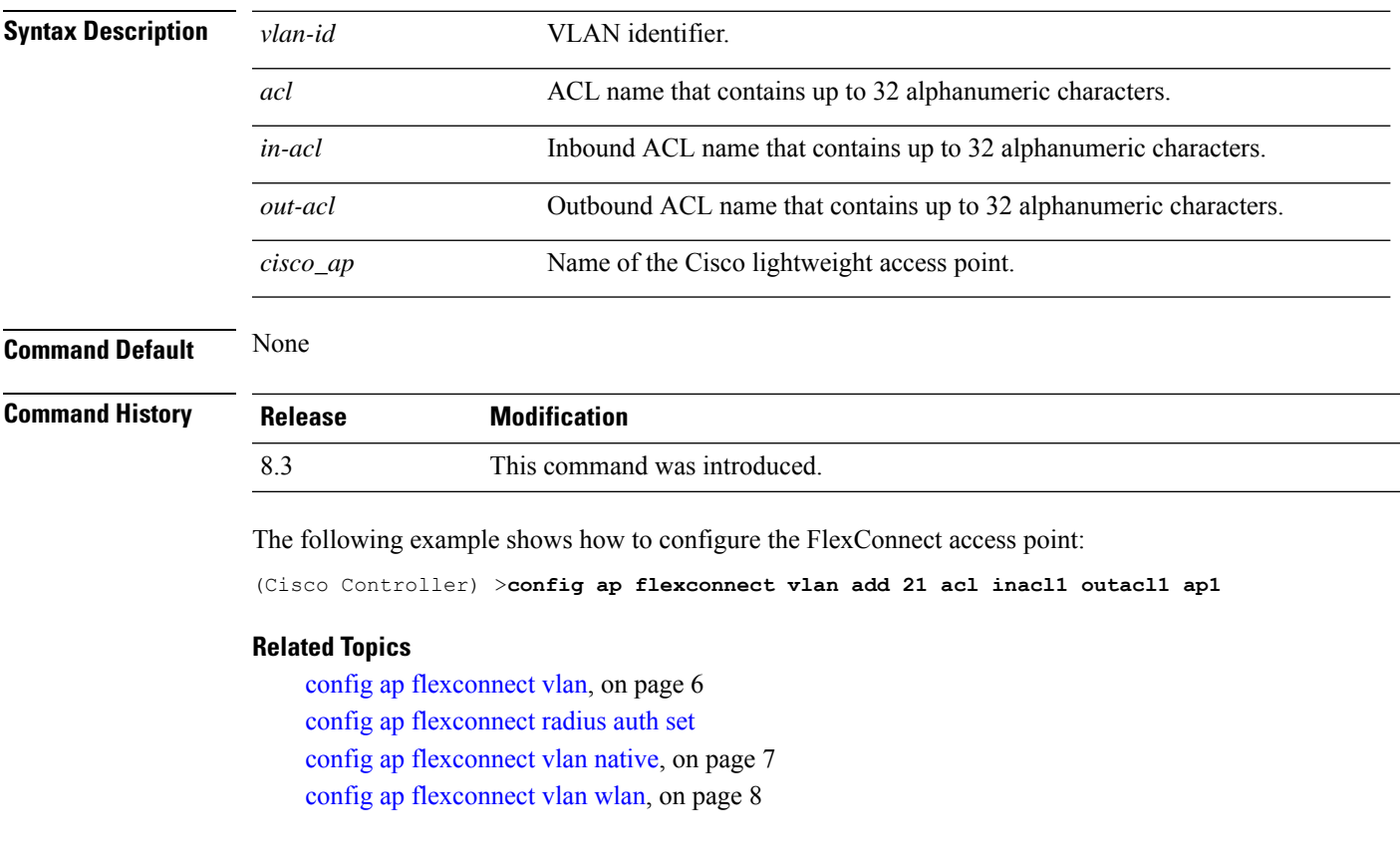

**config ap flexconnect vlan add** *vlan-id acl in-acl out-acl cisco\_ap*

# <span id="page-6-0"></span>**config ap flexconnect vlan native**

To configure a native VLAN for a FlexConnect access point, use the **config ap flexconnect vlan native** command.

**config ap flexconnect vlan native** *vlan-id cisco\_ap*

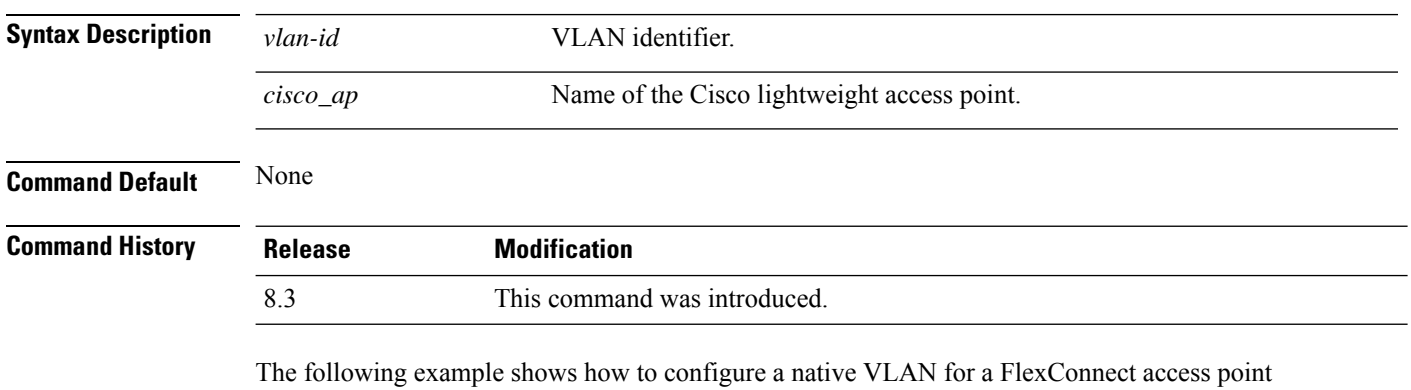

mode:

(Cisco Controller) >**config ap flexconnect vlan native 6 AP02**

#### **Related Topics**

config ap [flexconnect](#page-5-1) vlan, on page 6 config ap flexconnect radius auth set config ap [flexconnect](#page-6-1) vlan add, on page 7 config ap [flexconnect](#page-7-0) vlan wlan, on page 8

#### <span id="page-7-0"></span>**config ap flexconnect vlan wlan**

To assign a VLAN ID to a FlexConnect access point, use the **config ap flexconnect vlan wlan** command.

#### **config ap flexconnect vlan wlan** *wlan-id vlan-id cisco\_ap*

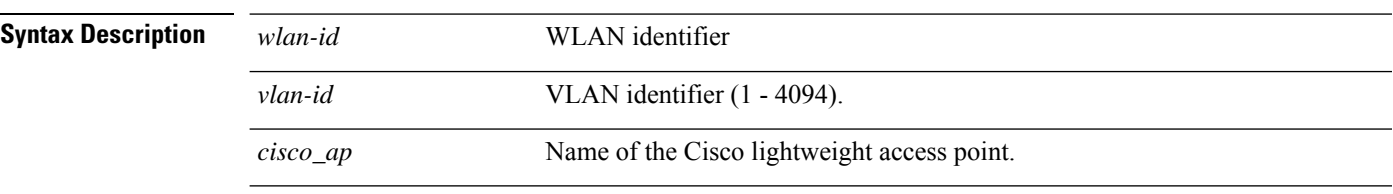

**Command Default** VLAN ID associated to the WLAN.

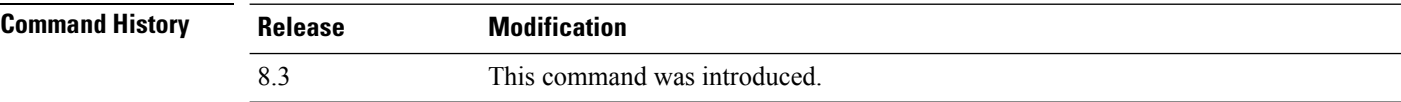

The following example shows how to assign a VLAN ID to a FlexConnect access point:

(Cisco Controller) >**config ap flexconnect vlan wlan 192.12.12.1 6 AP02**

#### **Related Topics**

config ap [flexconnect](#page-5-1) vlan, on page 6 config ap flexconnect radius auth set config ap [flexconnect](#page-6-1) vlan add, on page 7 config ap [flexconnect](#page-6-0) vlan native, on page 7

# <span id="page-8-0"></span>**config ap flexconnect web-auth**

To configure aFlexConnect ACL for external web authentication in locally switched WLANs, use the **config ap flexconnect web-auth** command.

**config ap flexconnect web-auth wlan** *wlan\_id cisco\_ap acl\_name* { **enable** | **disable** }

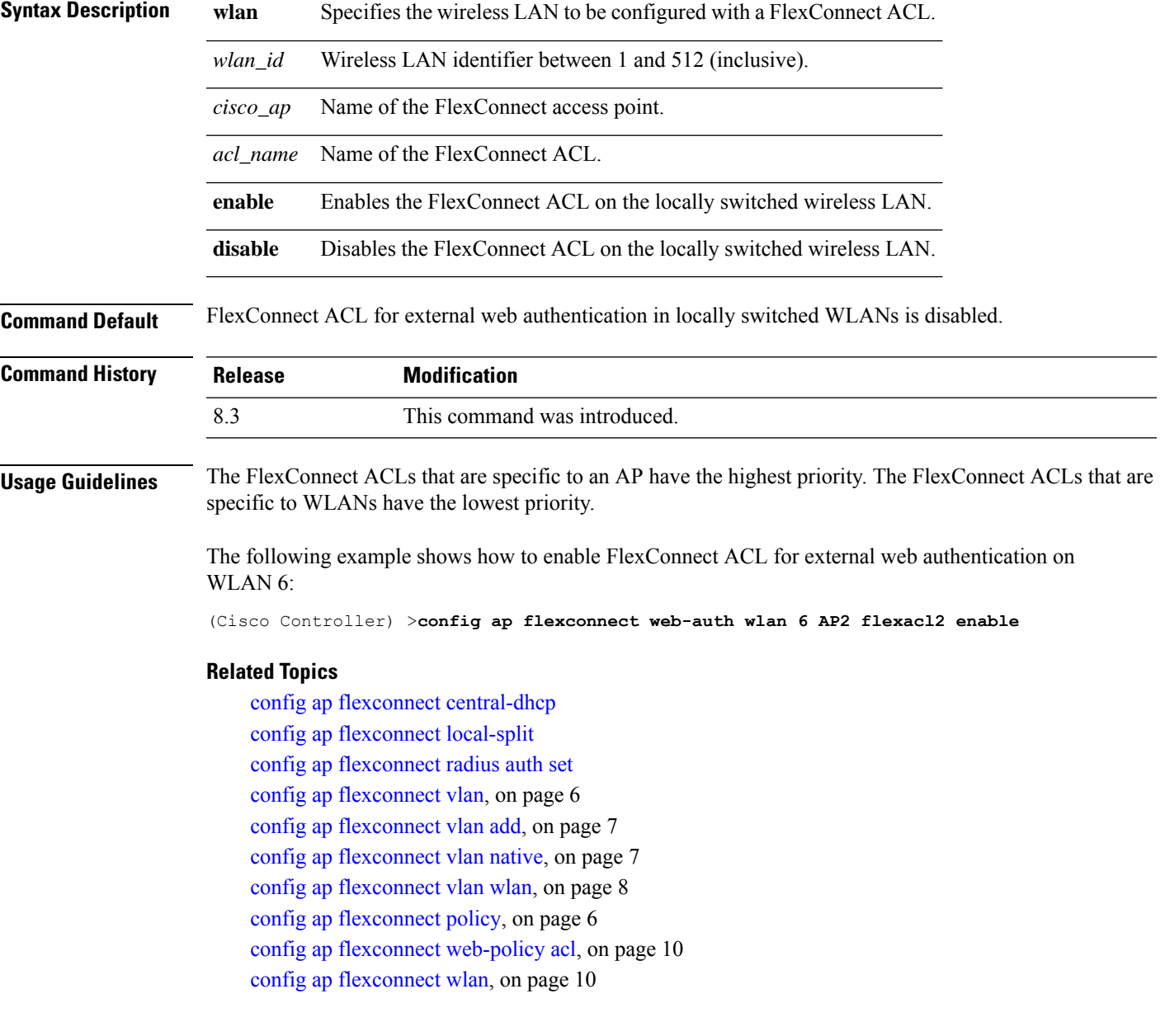

### <span id="page-9-0"></span>**config ap flexconnect web-policy acl**

To configure a Web Policy FlexConnect ACL on an access point, use the **config ap flexconnect web-policy acl** command.

#### **config ap flexconnect web-policy acl** {**add** | **delete**} *acl\_name*

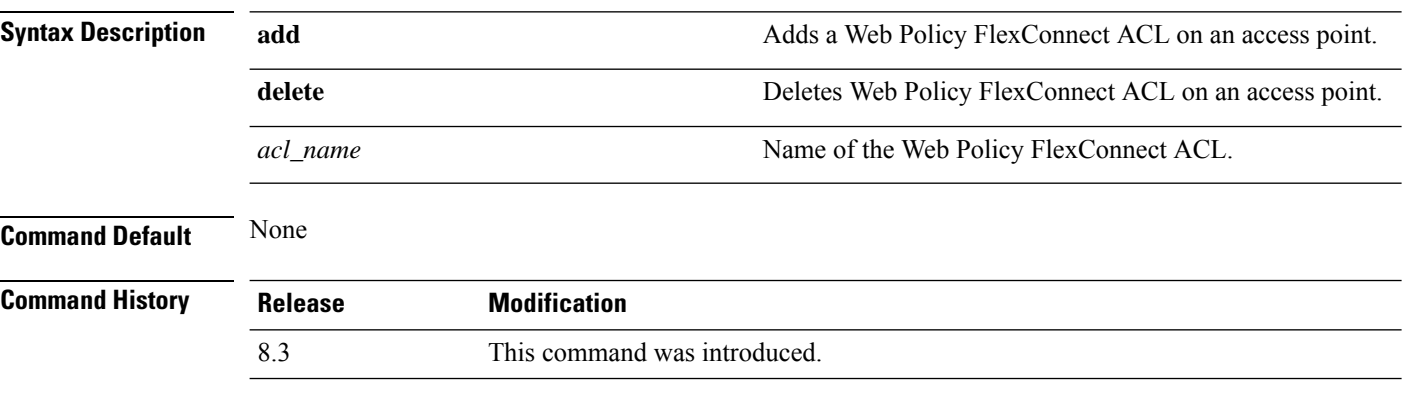

The following example shows how to add a Web Policy FlexConnect ACL on an access point:

(Cisco Controller) >**config ap flexconnect web-policy acl add flexacl2**

#### **Related Topics**

config ap flexconnect central-dhcp config ap flexconnect local-split config ap flexconnect radius auth set config ap [flexconnect](#page-5-1) vlan, on page 6 config ap [flexconnect](#page-6-1) vlan add, on page 7 config ap [flexconnect](#page-6-0) vlan native, on page 7 config ap [flexconnect](#page-7-0) vlan wlan, on page 8 config ap [flexconnect](#page-5-2) policy, on page 6 config ap [flexconnect](#page-8-0) web-auth, on page 9 config ap [flexconnect](#page-9-1) wlan, on page 10

#### <span id="page-9-1"></span>**config ap flexconnect wlan**

To configure a FlexConnect access point in a locally switched WLAN, use the **config ap flexconnect wlan** command.

**config ap flexconnect wlan l2acl** { **add** *wlan\_id cisco\_ap acl\_name* | **delete** *wlan\_id cisco\_ap* }

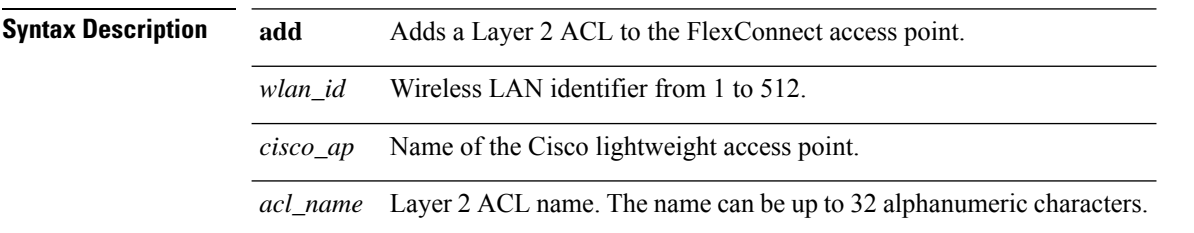

**delete** Deletes a Layer 2 ACL from the FlexConnect access point.

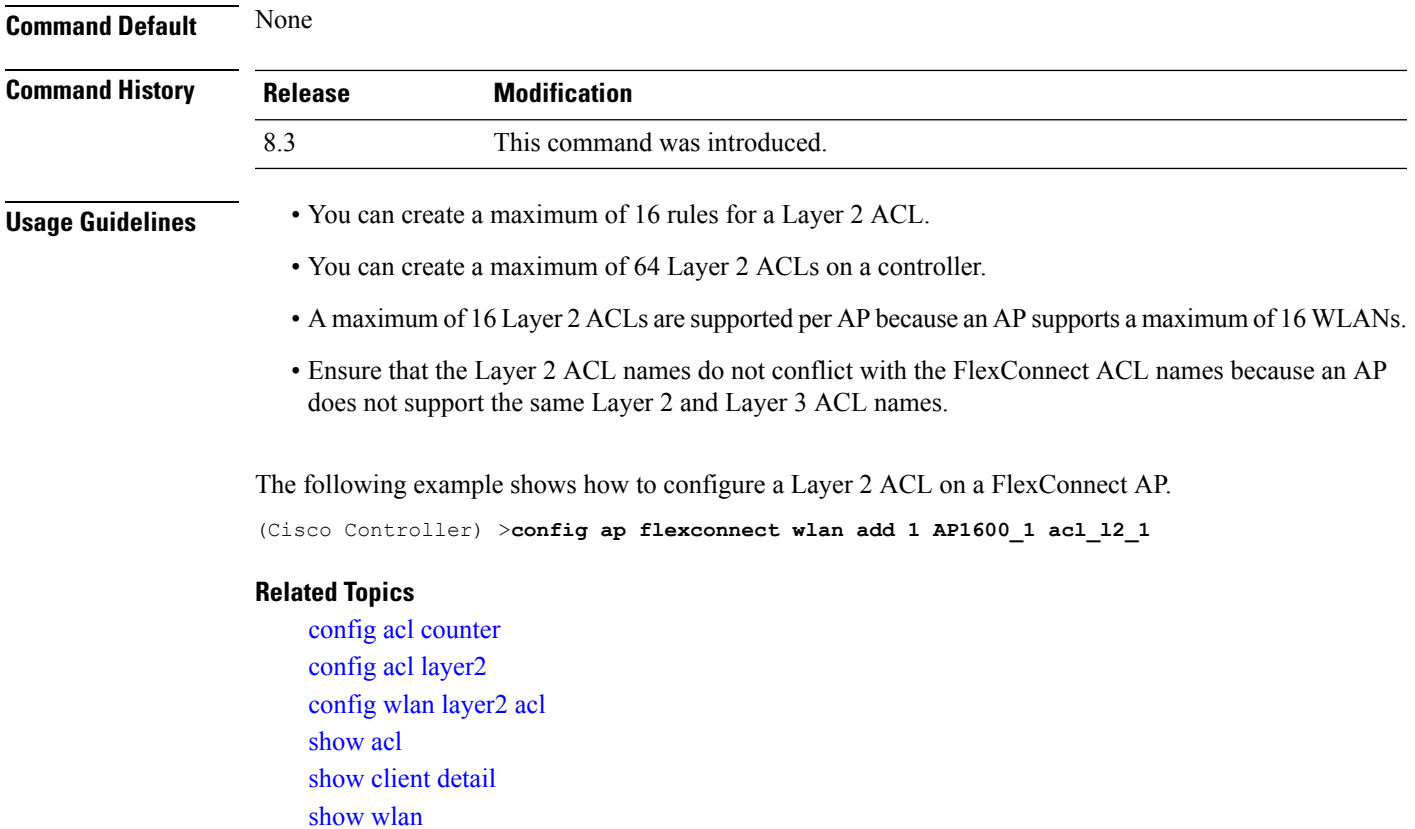

# <span id="page-10-0"></span>**config flexconnect [ipv6] acl**

To apply access control lists that are configured on a FlexConnect access point, use the **config flexconnect** [**ipv6**] **acl** command. Use the **ipv6** keyword to configure IPv6 FlexConnect ACLs .

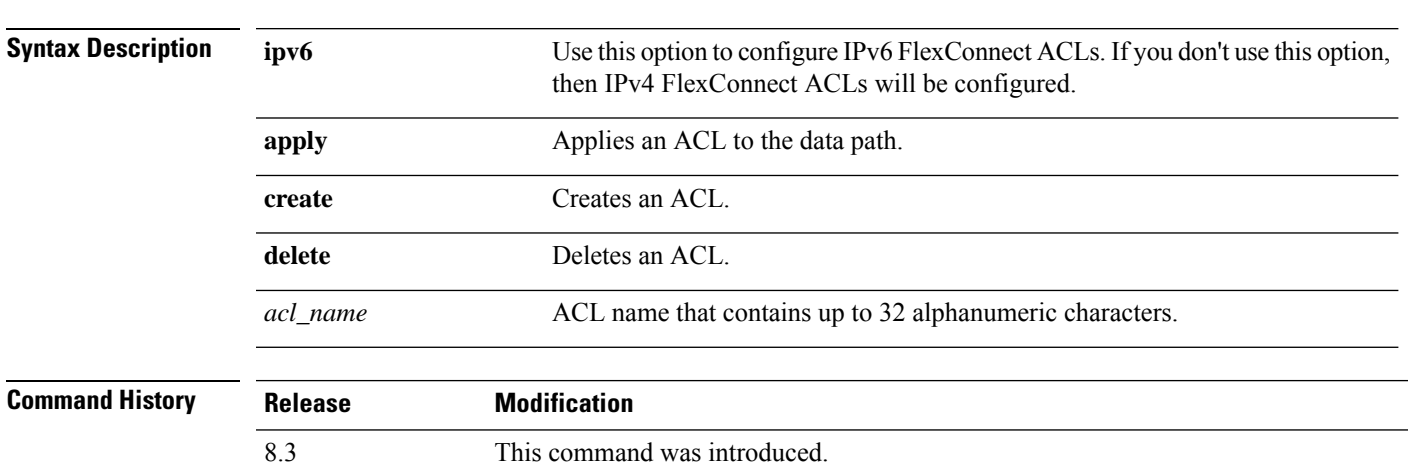

**config flexconnect** [**ipv6**] **acl** {**apply** | **create** | **delete**} *acl\_name*

The following example shows how to apply the IPv4 ACL configured on a FlexConnect access point:

(Cisco Controller) >**config flexconnect acl apply acl1**

# **config flexconnect [ipv6] acl rule**

To configure access control list (ACL) rules on aFlexConnect access point, use the **config flexconnect** [**ipv6**] **acl rule** command.

**config flexconnect** [**ipv6**] **acl rule** {**action***rule\_name rule\_index* {**permit** | **deny**} | **add***rule\_name rule\_index* | **change index** *rule\_name old\_index new\_index* | **delete** *rule\_name rule\_index* | **destination address***rule\_name rule\_index ip\_address netmask* | **destinationport range** *rule\_name rule\_index start\_port end\_port* | **direction** *rule\_name rule\_index* {**in** | **out** | **any**} | **dscp** *rule\_name rule\_index dscp* | **protocol** *rule\_name rule\_index protocol* | **source address** *rule\_name rule\_index ip\_address netmask* | **sourceport range** *rule\_name rule\_index start\_port end\_port* | **swapindex** *rule\_name index\_1 index\_2*}

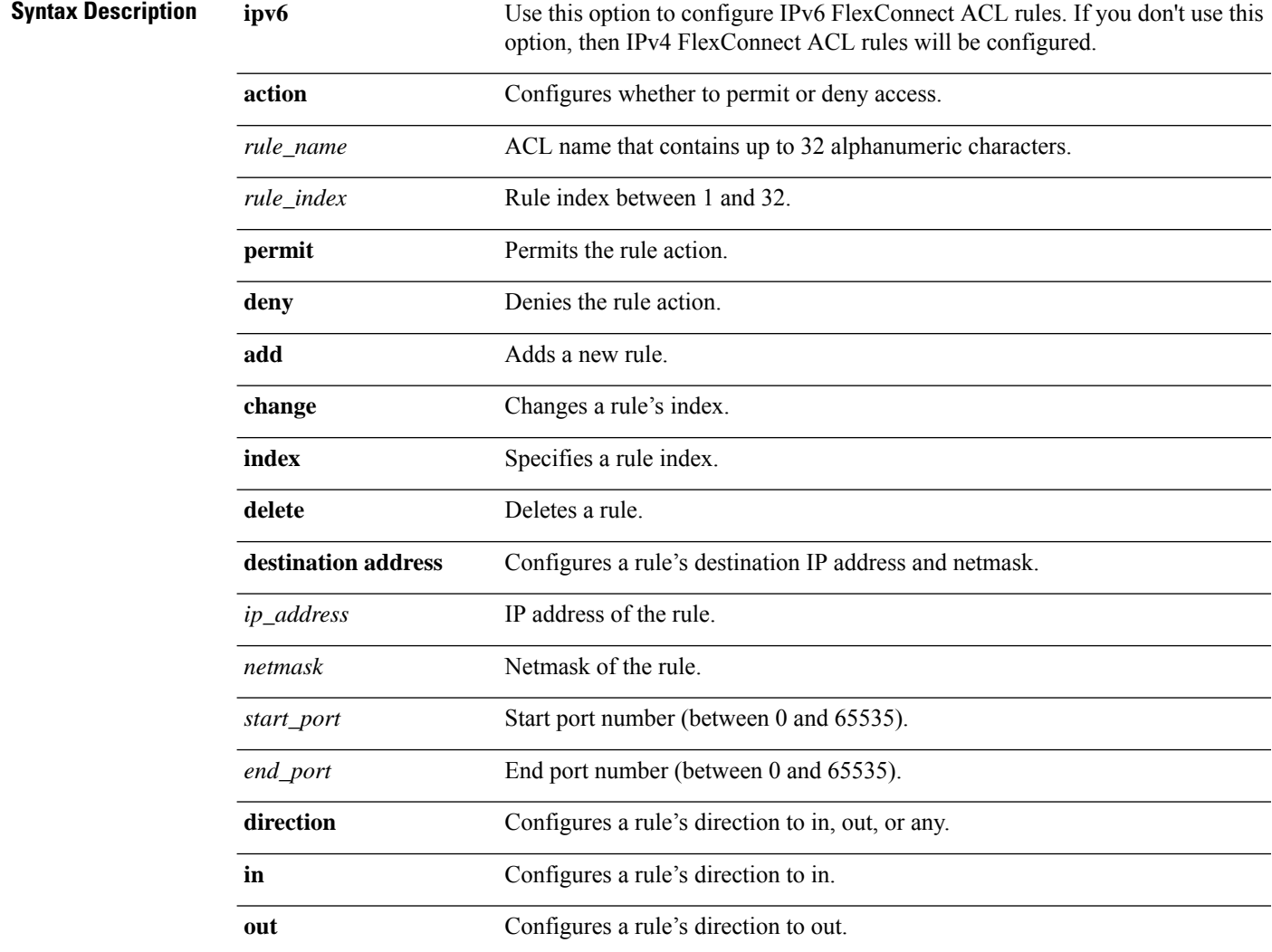

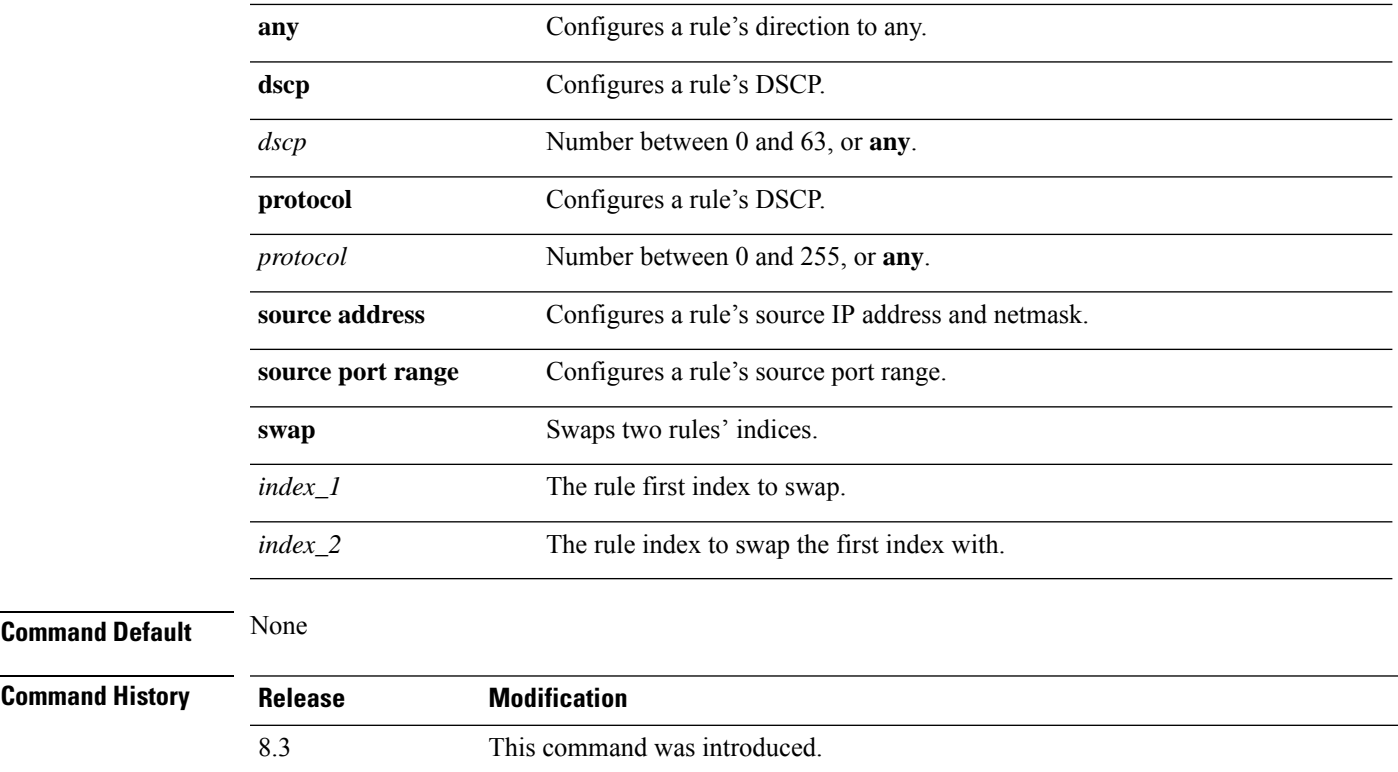

This example shows how to configure an ACL to permit access:

(Cisco Controller) >**config flexconnect acl rule action lab1 4 permit**

# **config flexconnect arp-caching**

To save an ARP entry for a client in the cache with locally switched WLAN on FlexConnect APs or in a software-defined access (Fabric) deployment, use **config flexconnect arp-caching** command.

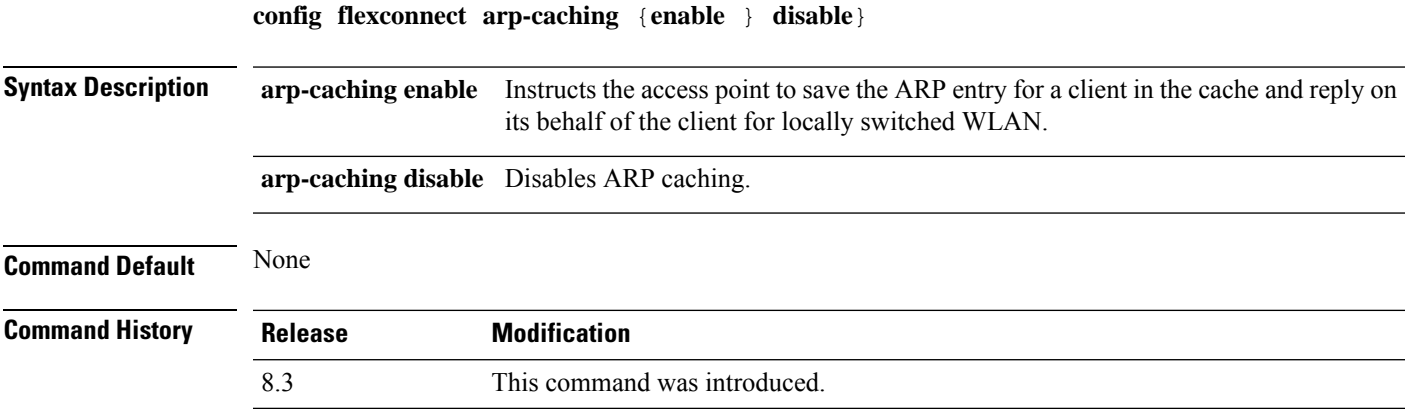

#### **Example**

The following example shows how to apply the proxy ARP with locally switched WLAN on FlexConnect APs.

(Cisco Controller) >**config flexconnect arp-caching enable**

### **config flexconnect group vlan**

To configure VLAN for a FlexConnect group, use the **config flexconnect group vlan** command.

**config flexconnect group** *group\_name* **vlan** {**add** *vlan-id* **acl** *in-aclname out-aclname* | **delete** *vlan-id*}

![](_page_13_Picture_484.jpeg)

# **Command History Release Modification** 8.3 This command was introduced.

The following example shows how to add VLAN ID 1 for the FlexConnect group myflexacl where the in-bound ACL name is in-acl and the out-bound ACL is out-acl:

(Cisco Controller) >**config flexconnect group vlan myflexacl vlan add 1 acl in-acl out-acl**

#### **Related Topics**

debug [flexconnect](#page-21-0) group, on page 22 show [flexconnect](#page-3-0) group detail, on page 4 show [flexconnect](#page-4-0) group summary, on page 5

### **config flexconnect group web-auth**

To configure Web-Auth ACL for aFlexConnect group, use the **config flexconnect group web-auth**command.

**config flexconnect group** *group\_name* **web-auth wlan** *wlan-id* **acl** *acl-name* {**enable** | **disable**}

![](_page_13_Picture_485.jpeg)

Ш

![](_page_14_Picture_468.jpeg)

#### **Command History Releas**

![](_page_14_Picture_469.jpeg)

The following example shows how to enable Web-Auth ACL webauthacl for the FlexConnect group myflexacl on WLAN ID 1:

(Cisco Controller) >**config flexconnect group myflexacl web-auth wlan 1 acl webauthacl enable**

#### **Related Topics**

debug [flexconnect](#page-21-0) group, on page 22 show [flexconnect](#page-3-0) group detail, on page 4 show [flexconnect](#page-4-0) group summary, on page 5

## **config flexconnect group web-policy**

To configure Web Policy ACL for a FlexConnect group, use the **config flexconnect group web-policy** command.

#### **config flexconnect group** *group\_name* **web-policy acl** {**add** | **delete**} *acl-name*

![](_page_14_Picture_470.jpeg)

The following example shows how to add the Web Policy ACL mywebpolicyacl to the FlexConnect group myflexacl:

(Cisco Controller) >**config flexconnect group myflexacl web-policy acl add mywebpolicyacl**

#### **Related Topics**

debug [flexconnect](#page-21-0) group, on page 22 show [flexconnect](#page-3-0) group detail, on page 4 show [flexconnect](#page-4-0) group summary, on page 5

# **config flexconnect join min-latency**

To enable or disable the access point to choose the controller with the least latency when joining, use the **config flexconnect join min-latency** command.

**config flexconnect join min-latency** {**enable** | **disable**} *cisco\_ap*

![](_page_15_Picture_382.jpeg)

# <span id="page-16-0"></span>**debug Commands**

### **debug capwap reap**

To configure the debugging of Control and Provisioning of Wireless Access Points (CAPWAP) settings on a FlexConnect access point, use the **debug capwap reap** command.

![](_page_16_Picture_393.jpeg)

**debug capwap reap** [**mgmt** | **load**]

The following example shows how to configure the debugging of FlexConnect client authentication and association messages:

(Cisco Controller) >**debug capwap reap mgmt**

# **debug dot11 mgmt interface**

To configure debugging of 802.11 management interface events, use the **debug dot11 mgmt interface** command.

#### **debug dot11 mgmt interface**

![](_page_16_Picture_394.jpeg)

The following example shows how to debug 802.11 management interface events:

(Cisco Controller) >**debug dot11 mgmt interface**

### **debug dot11 mgmt msg**

To configure debugging of 802.11 management messages, use the **debug dot11 mgmt msg** command.

![](_page_17_Picture_397.jpeg)

This example shows how to debug dot11 management messages:

(Cisco Controller) >**debug dot11 mgmt msg**

# **debug dot11 mgmt ssid**

To configure debugging of 802.11 SSID management events, use the **debug dot11 mgmt ssid** command.

![](_page_17_Picture_398.jpeg)

The following example shows how to configure the debugging of 802.11 SSID management events:

(Cisco Controller) >**debug dot11 mgmt ssid**

### **debug dot11 mgmt state-machine**

To configure debugging of the 802.11 state machine, use the **debug dot11 mgmt state-machine** command.

![](_page_17_Picture_399.jpeg)

The following example shows how to configure the debugging of 802.11 state machine:

(Cisco Controller) >**debug dot11 mgmt state-machine**

### **debug dot11 mgmt station**

To configure the debugging of the management station settings, use the **debug dot11 mgmt station** command.

![](_page_18_Picture_432.jpeg)

The following example shows how to configure the debugging of the management station settings:

(Cisco Controller) >**debug dot11 mgmt station**

### **debug flexconnect aaa**

To configure debugging of FlexConnect backup RADIUS server events or errors, use the **debug flexconnect aaa** command.

**debug flexconnect aaa** {**event** | **error**} {**enable** | **disable**}

![](_page_18_Picture_433.jpeg)

The following example shows how to enable the debugging of FlexConnect RADIUS server events:

(Cisco Controller) >**debug flexconnect aaa event enable**

# **debug flexconnect acl**

Configures debugging of FlexConnect access control lists (ACLs), use the **debug flexconnect acl** command.

![](_page_19_Picture_440.jpeg)

The following example shows how to enable the debugging of FlexConnect ACLs:

(Cisco Controller) >**debug flexconnect acl enable**

### **debug flexconnect cckm**

Configure debugging of FlexConnect Cisco Centralized Key Management (CCKM) fast roaming, use the **debug flexconnect cckm** command.

![](_page_19_Picture_441.jpeg)

The following example shows how to enable the debugging of FlexConnect CCKM fast roaming events:

(Cisco Controller) >**debug flexconnect cckm event enable**

### **debug flexconnect client ap**

To debug FlexConnect client access point MAC addresses, use the **debug flexconnect client ap** command.

**debug flexconnect client ap** *ap-name* {**add** | **delete**} *MAC-address1 MAC-address2 MAC-address3 MAC-address4*

![](_page_20_Picture_462.jpeg)

The following example shows how to debug FlexConnect client ap 'room' MAC addresses:

(Cisco Controller) >**debug flexconnect client ap room add 00.0c.41.07.33.a6 0A.0c.52.17.97.b6**

### **debug flexconnect client ap syslog**

To configure debug logging of the syslog server for a FlexConnect client AP, use the **debug flexconnect client ap** command.

**debug flexconnect client ap** *ap-name* **syslog** {*ip-address* |**disable**}

![](_page_20_Picture_463.jpeg)

The following example shows how to configure syslog server for debug log for the FlexConnect client AP 'room':

(Cisco Controller) >**debug flexconnect client ap room syslog 192.168.1.1**

### **debug flexconnect client group**

To debug FlexConnect client group MAC addresses, use the **debug flexconnect client group** command.

**debug flexconnect client group***group-name* {**add** | **delete**} *MAC-address1 MAC-address2 MAC-address3 MAC-address4*

![](_page_20_Picture_464.jpeg)

![](_page_21_Picture_399.jpeg)

<span id="page-21-0"></span>To configure debugging of FlexConnect access point groups, use the **debug flexconnect group** command.

**debug flexconnect group** {**enable** | **disable**}

![](_page_21_Picture_400.jpeg)

**Command Default** None

I

![](_page_22_Picture_295.jpeg)

The following example shows how to enable the debugging of the access policy manager:

(Cisco Controller) >**debug pem state enable**

 $\mathbf{l}$